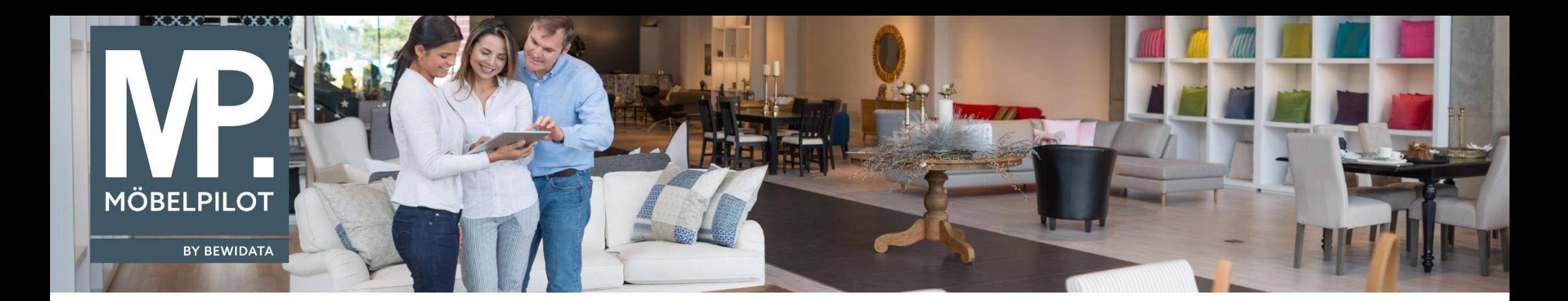

Tipps & Tricks (Januar 2022; Version 7.8 ab Build 6884, Version 7.9 ab Build 6885)

*Hätten Sie's gewusst? Tipps und Tricks zum MÖBELPILOT* 

Guten Tag,

ab der Version 7.8, Build 6884 werden via E-Mail versandte Belege **zusätzlich** als EML-Datei (komplett mit Anhängen) unter den gedruckten Dokumenten und Belegen abgelegt. Dies soll die Dokumentation und Nachvollziehbarkeit des E-Mail-Ausgangs aus **MÖBELPILOT** verbessern.

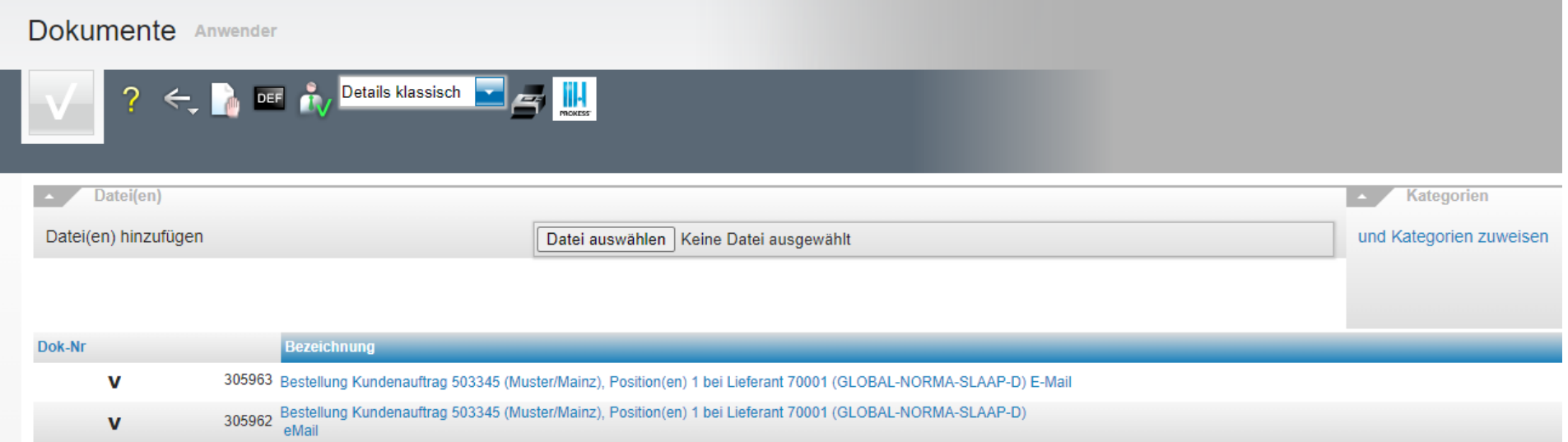

Durch Klick auf das Dokument werden, je nach Browser, verschiedene Hinweise angezeigt, um die Datei zu speichern bzw. zu öffnen:

1) **Firefox** – Sie werden gefragt, ob die Datei mit Ihrem Standard - E-Mail -Programm (oder mit anderen Programmen) geöffnet werden soll oder ob Sie die Datei speichern möchten. Klicken Sie auf "**Für Dateien dieses Typs immer diese Aktion durchführen**", merkt sich Firefox diese Aktion.

2) **Chrome** –unten links erscheint die Mitteilung, dass die Datei heruntergeladen wurde. Wenn Sie auf den kleinen Pfeil klicken, können Sie wählen, ob Sie diese Datei öffnen oder in einem Ordner anzeigen möchten und können festlegen, dass Dateien dieses Typs immer geöffnet werden sollen (mit Standard-E-Mail-Programm).

3) **Edge** – Sie werden gefragt, ob Sie die Datei behalten, löschen oder öffnen möchten. Klicken Sie auf "**Öffnen**" wird die Datei mit Ihrem Standard-E-Mail - Programm geöffnet.

4) **Internet Explorer** – Es öffnet sich ein neuer Tab, in dem der E-Mail-Text angezeigt wird (Umlaute werden vom IE nicht korrekt dargestellt). Die Anhänge sieht man nicht. Um diese ebenfalls sehen zu können, klicken Sie bitte mit der rechten Maustaste auf den entsprechenden Link. Anschließend können Sie durch "**Ziel speichern unter..."** die Datei auf Ihrer Festplatte speichern und sie anschließend mit einem E-Mail-Programm (z. B. Outlook) öffnen.

Beispiel Link:

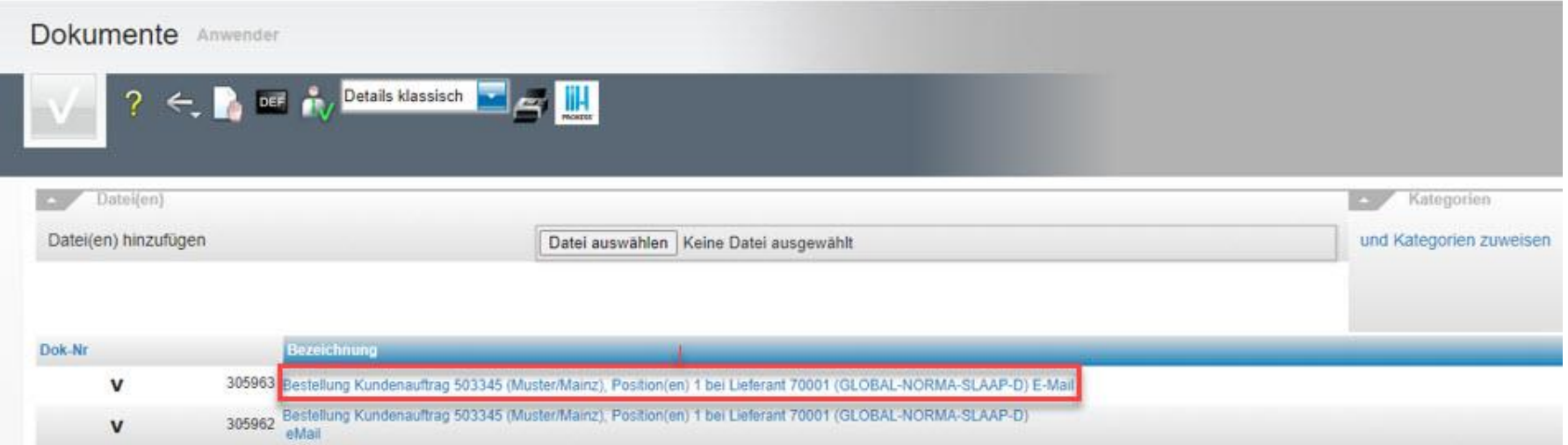

Selbstverständlich haben Sie auch die Möglichkeit, diese Option zu deaktivieren:

In den **allg. Ablaufparametern** können Sie unter dem Reiter "**Seite 4**" einstellen, ob die EML-Dateien mit Anhängen beim Belegversand zusätzlich abgelegt werden sollen oder nicht.

Wenn Sie dies nicht wünschen, aktivieren Sie hier die Option "**E-Mail mit Belegen nicht abspeichern**":

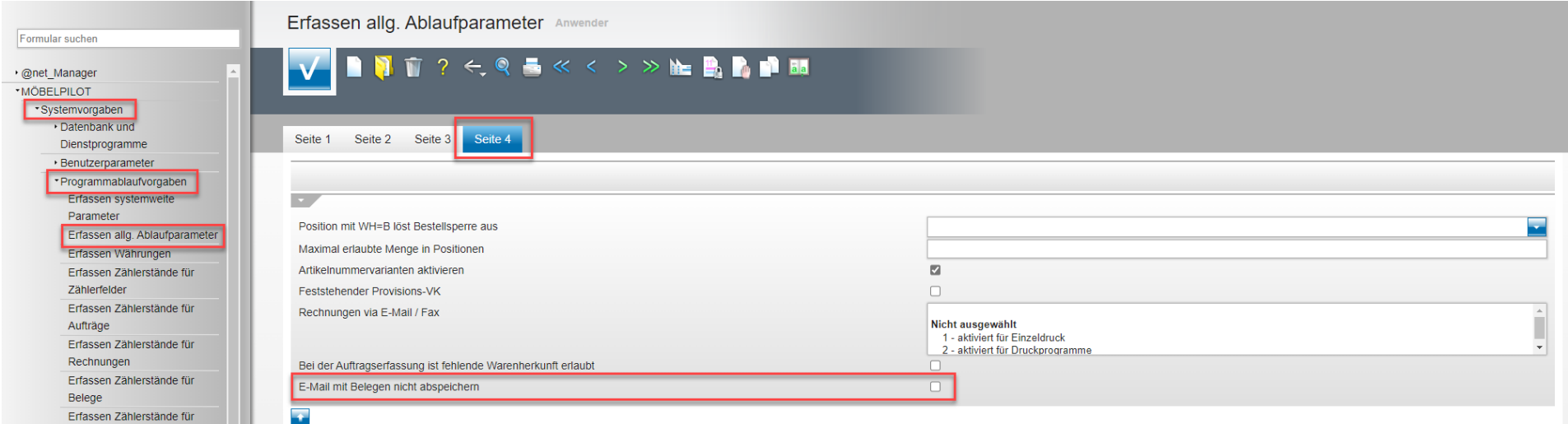

Wir hoffen, dass Sie diese Tipps wieder zeitsparend voranbringen.

Ihr **MÖBELPILOT**-Team

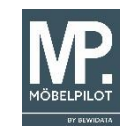

 bewidata unternehmensberatung und edv-service gmbh erthalstraße 1 ∙ 55118 mainz ∙ telefon: 0 61 31. 63 92.0 ∙ internet: <u>[www.moebelpilot.com](http://www.moebelpilot.com/)</u> e-mail: <u>[support@moebelpilot.de](mailto:support@moebelpilot.de)</u> handelsregister mainz HRB 4285 ∙ geschäftsführer: hans-jürgen röhrig